## How to troubleshoot and debug ConfiForms IFTTT rules execution

With the world getting more and more complex around us, the same goes with ConfiForms configurations.

Most often, we see a lot of different integration rules (ConfiForms IFTTTs) configured in Form Definitions and with lot's of conditions and dynamics

And as the rules get more complex and conditions get more tricky and sophisticated you might end up with a configuration that does not work quite right (as tehre are many conditional post functions and updates generated)

There is a way to enable the logging for ConfiForms IFTTTs execution

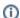

ConfiForms versions 3.10 and later...

There is no need to ask your Confluence administrators to enable logging for the ConfiForms plugin. It is just enough to enable DEBUG mode on a ConfiForms Form Definition macro itself. See step #5

Here is how (relevant to ConfiForms versions prior to 3.10):

CONFLUENCE ADMINISTRATION

General configuration

User management

Add-ons

Theme Configuration

Organizer

2. Find ConfiForms app from the list of installed add-ons

ConfiForms, forms and workflows plugin for Confluence

ConfiForms plugin helps you to create custom data entry forms for your business needs, in Confluence. The possibilities for creating powerfully effective data entry forms are endless! Voting, enrollment, inventory, surveys, bulletin boards, employee checklists, and other type of forms that are easy to create and manage

Configure Uninstall Disable

Version: 1.51

Vendor: Vertuna LLC

Add-on key: corn.vertuna.confluence.plugins
.confiforms

Screenshots (ft)

3. Click on "Configure" button

4. And make sure the following is enabled

## ConfiForms plugin configuration

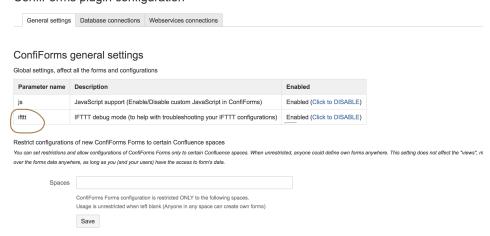

5. The ConfiForms IFTTT's execution log will be shown **ONLY for form administrators**. Meaning that this **will not be visible to your "normal users"** 

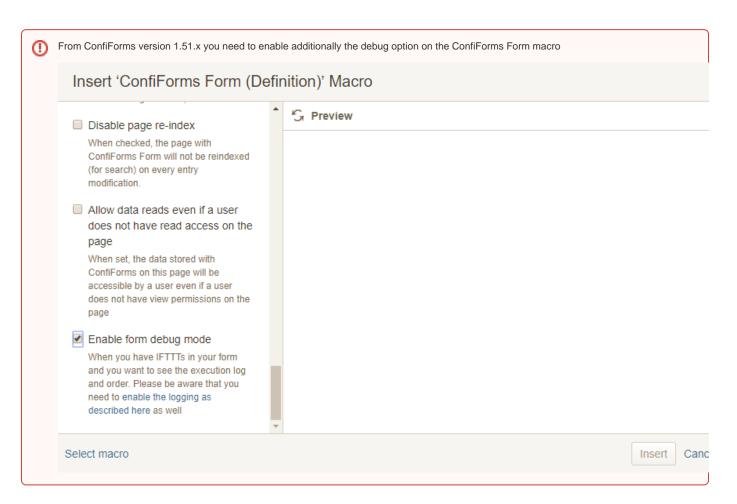